### Introduction to

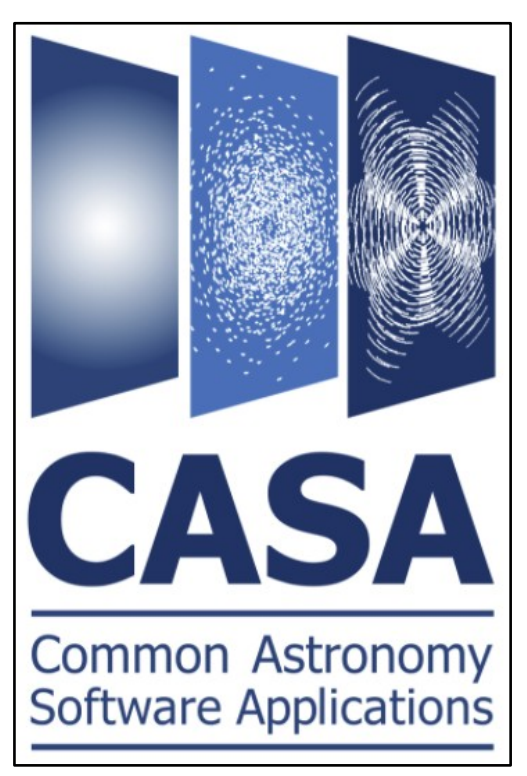

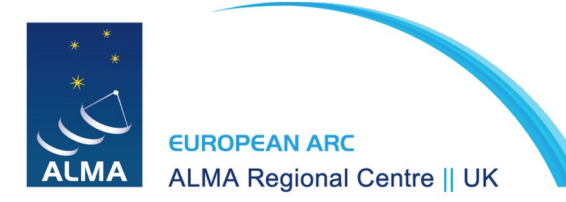

Ana Karla Díaz-Rodríguez

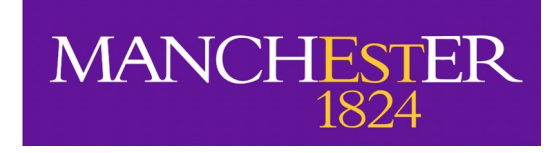

### What is CASA?

- **C**ommon **A**stronomy **S**oftware **A**pplication
- Used for calibration, imaging and analysis of interferometric data
- Runs on C++ and has a iPython interface
- Developed for Linux (RedHat) and Mac
- Current version is CASA 6.4. We will use CASA 6.2 (pipeline)

Get CASA [here](https://casa.nrao.edu/casa_obtaining.shtml)

### ALMA

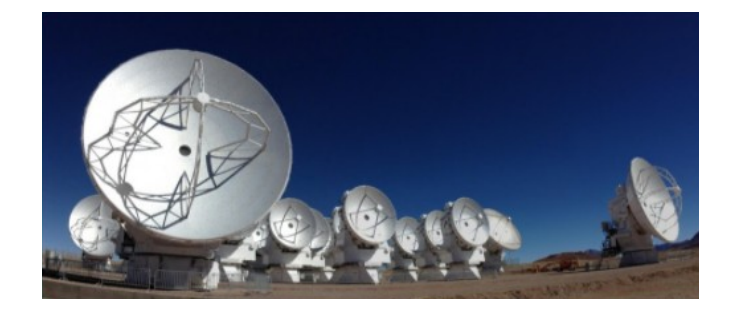

Happy radioastronomer

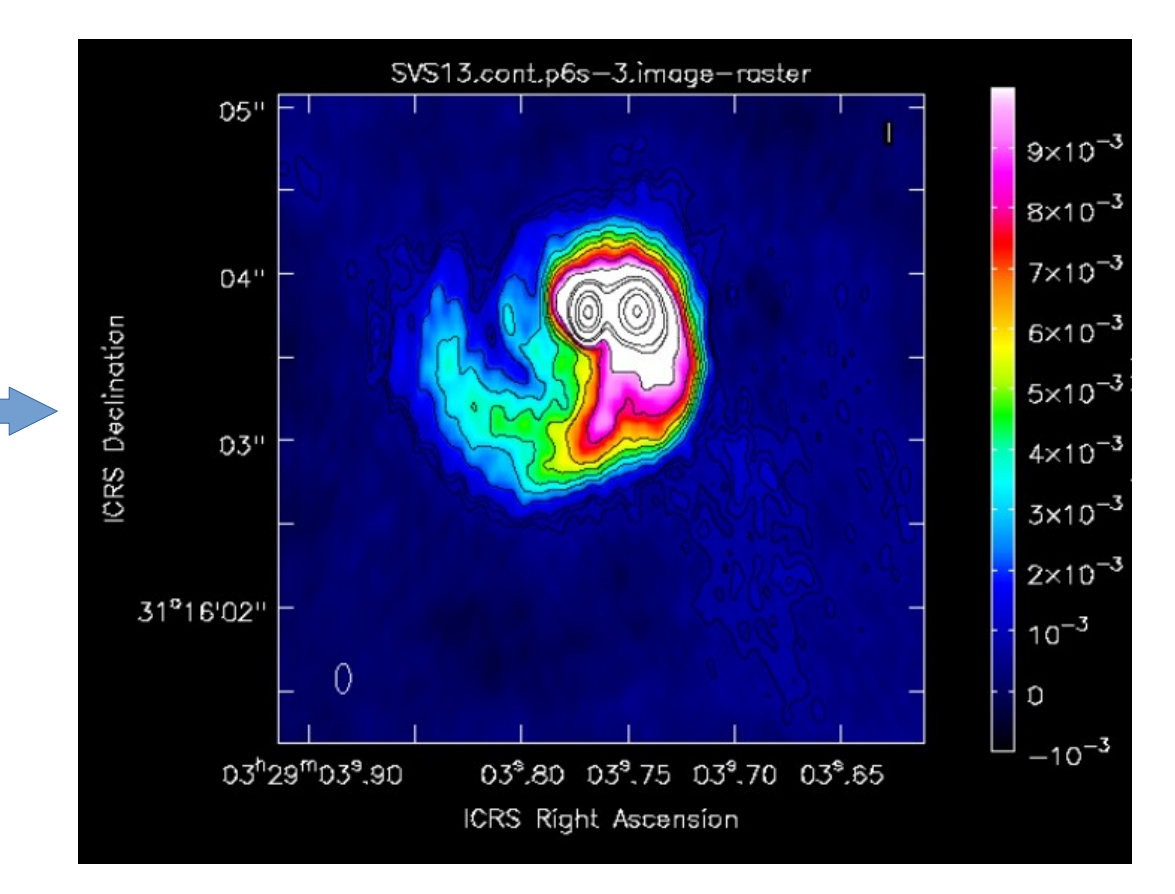

#### ALMA

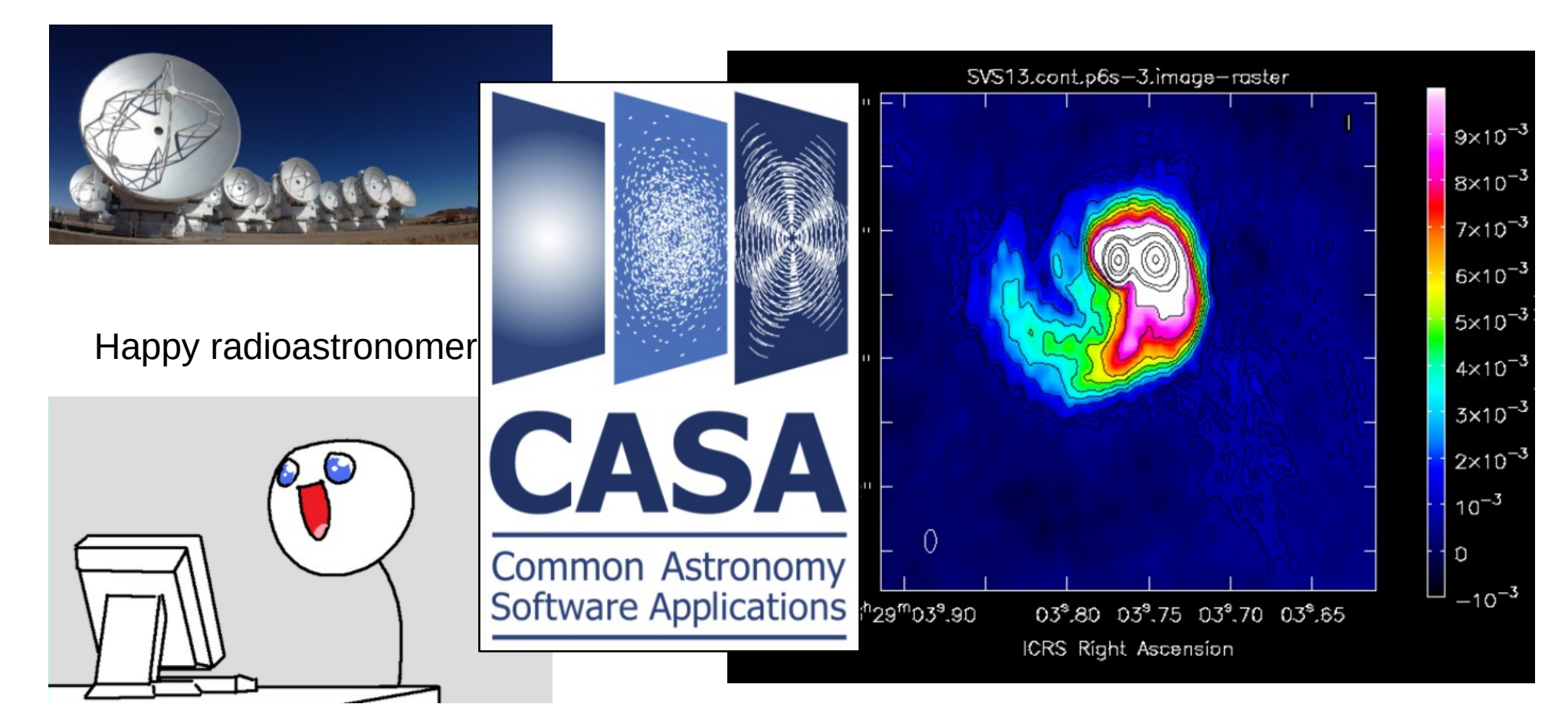

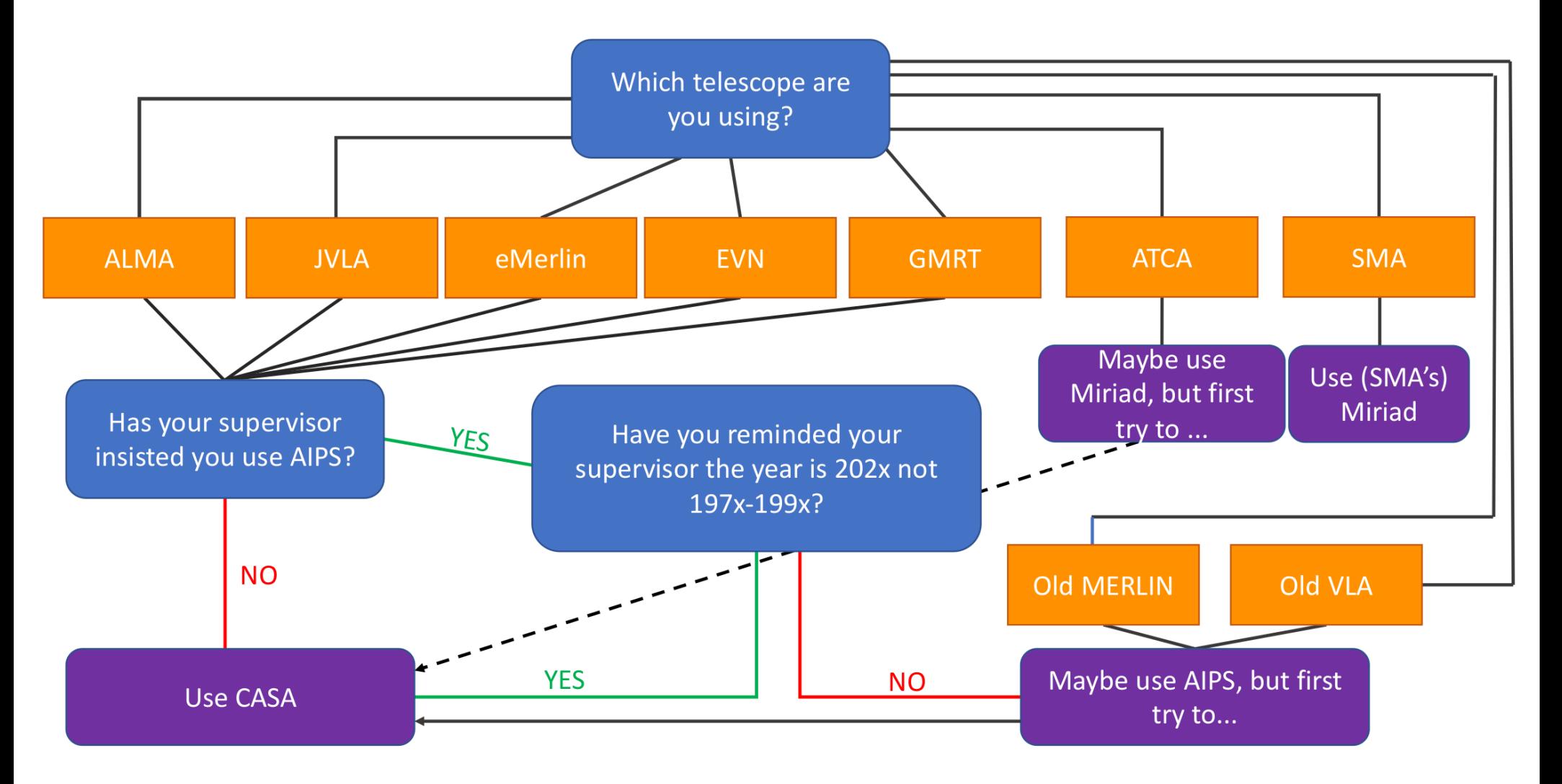

(borrowed from Adam Avison)

## Starting CASA

 $Q \equiv -1$ 

• Type 'casa' in a terminal

 $-2022-$ 2022- $2022 2022 2022 2022 2022 - 1$  $2022 -2022 - 1$  $-2022 - 1$  $2022 2022 2022 - 1$  $2022 2022 -$ 

**Insert Messa** 

#### anika@Enterprise:~\$ casa

optional configuration file config.py not found, continuing CASA startup without it Using user-supplied startup.py at /home/anika/.casa/startup.py IPython 7.15.0 -- An enhanced Interactive Python.

IPython: home/anika

#### Using matplotlib backend: agg

Telemetry initialized. Telemetry will send anonymized usage statistics to NRAO. You can disable telemetry by adding the following line to the config.py file in you  $r$  rcdir (e.g.  $\sim$ /.casa/config.py):  $telementrv$  enabled =  $False$ --> CrashReporter initialized. imported casatasks and casatools individually /home/anika/Documents/CASA releases/casa-6.2.1-7-pipeline-2021.2.0.128/lib/py/lib/p ython3.6/site-packages/pyfits/ init .py:22: PyFITSDeprecationW eprecated, please use astropy.io.fits PvFITSDeprecationWarning) # noga CASA 6.2.1.7 -- Common Astronomy Software Applications [6.2.1.7]

### Will start up the iPython interface in the terminal and launch the Logger **GUI**

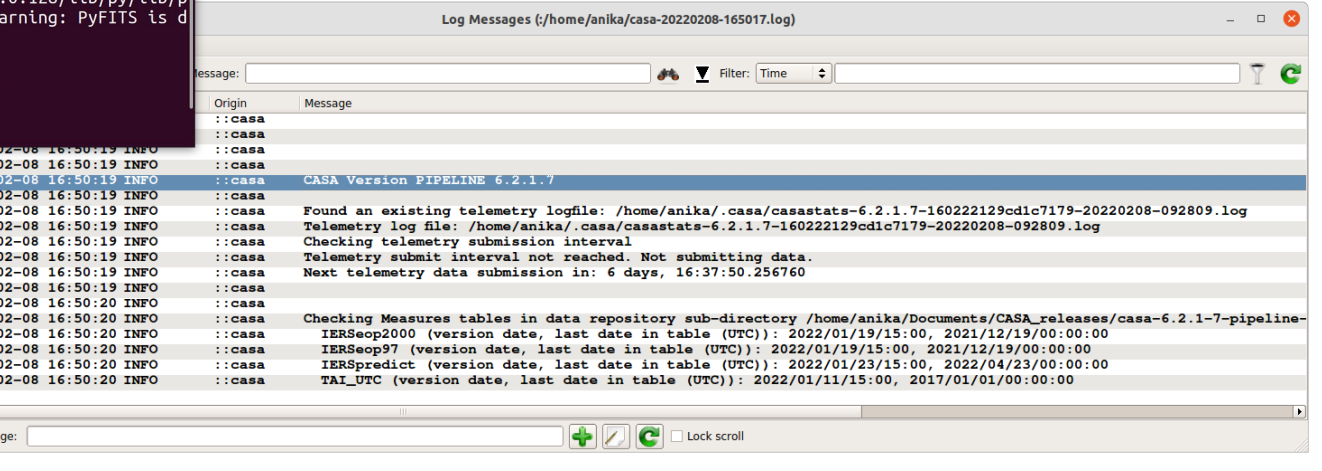

#### $ASA < 1$

### CASA Tasks and Tools

**VS** 

#### **TASKS:**

Front end, user friend command line functions for data reduction, manipulation in CASA.

Built upon the TOOL kit functions available in CASA.

Typically have a bit more functionality than functions available in GUIs e.g. viewer

**TOOLS:** 'Under the hood' basic functions upon

which tasks are built.

Preform simple tasks but can be useful in image manipulation and some simulation tasks.

[Tasks list](https://casadocs.readthedocs.io/en/stable/api/casatasks.html) [Tools list](https://casadocs.readthedocs.io/en/stable/api/casatools.html)

### CASA Tasks

- Interface to the toolkit
- Perform a single job such as loading, plotting, flagging, etc
- Contain a set of user definable parameters
- E.g.: **importfits**(fitsimage='my image.fits', imagename='my\_image.im')

• Type 'inp importfits'

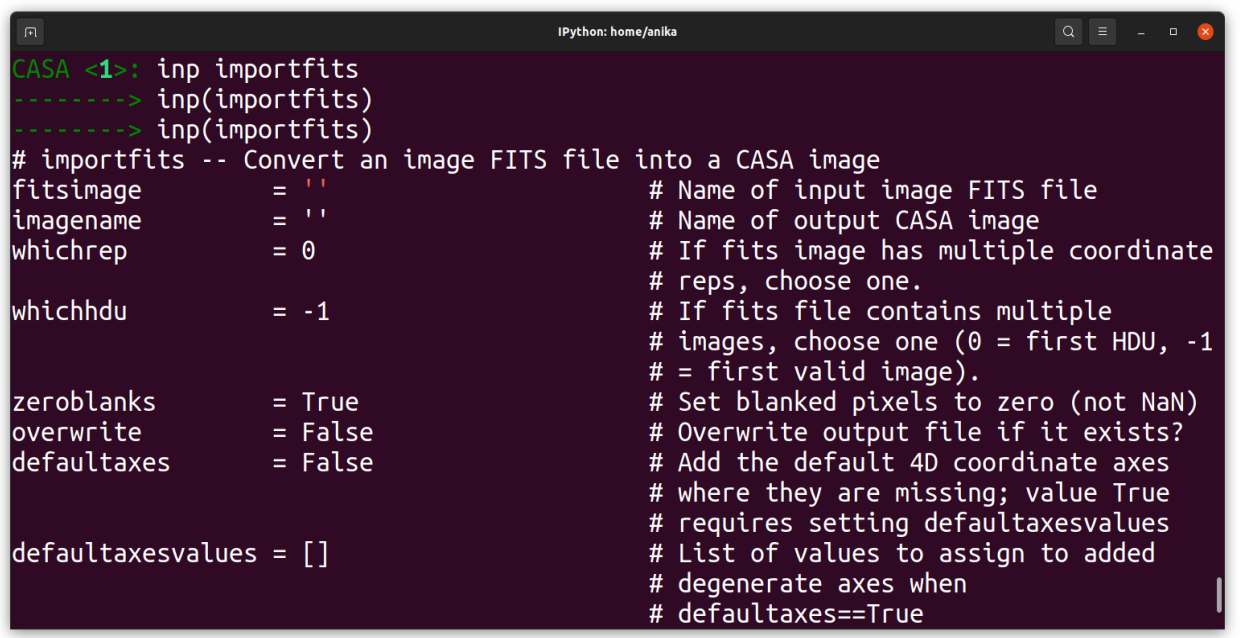

inp <<task\_name>>

Will give you info about the parameters of a specific task

(some taks to try: plotms, tclean, imfit, imhead)

• Type 'help importfits'

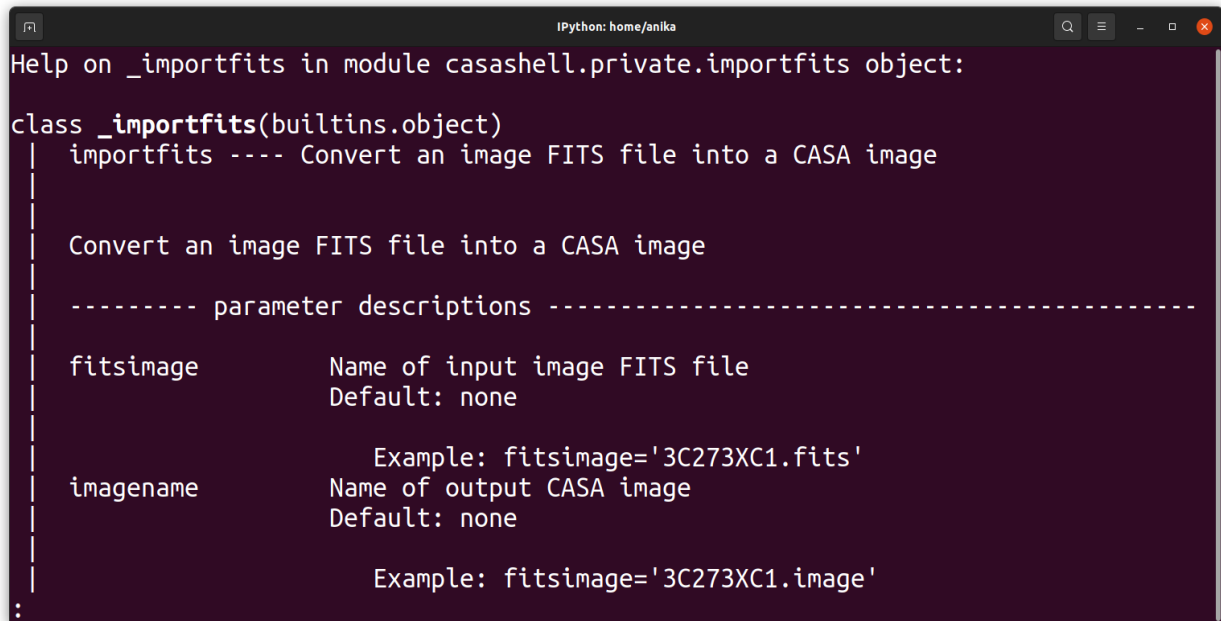

help <<task\_name>>

Will give you detailed info about the task

Exit with 'q'

• Type 'doc plotms'

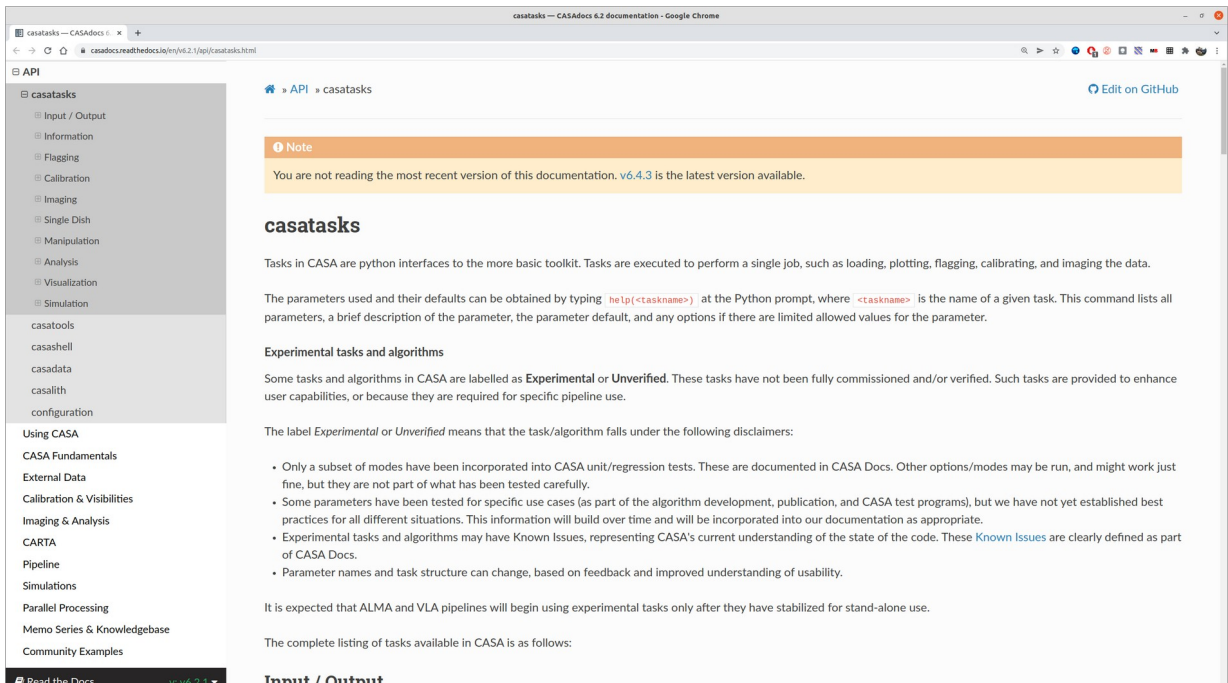

doc <<task\_name>>

Will take you to the online documentation

Press 'enter' to continue working in the terminal

• [ALMA Helpdesk](https://help.almascience.org/)

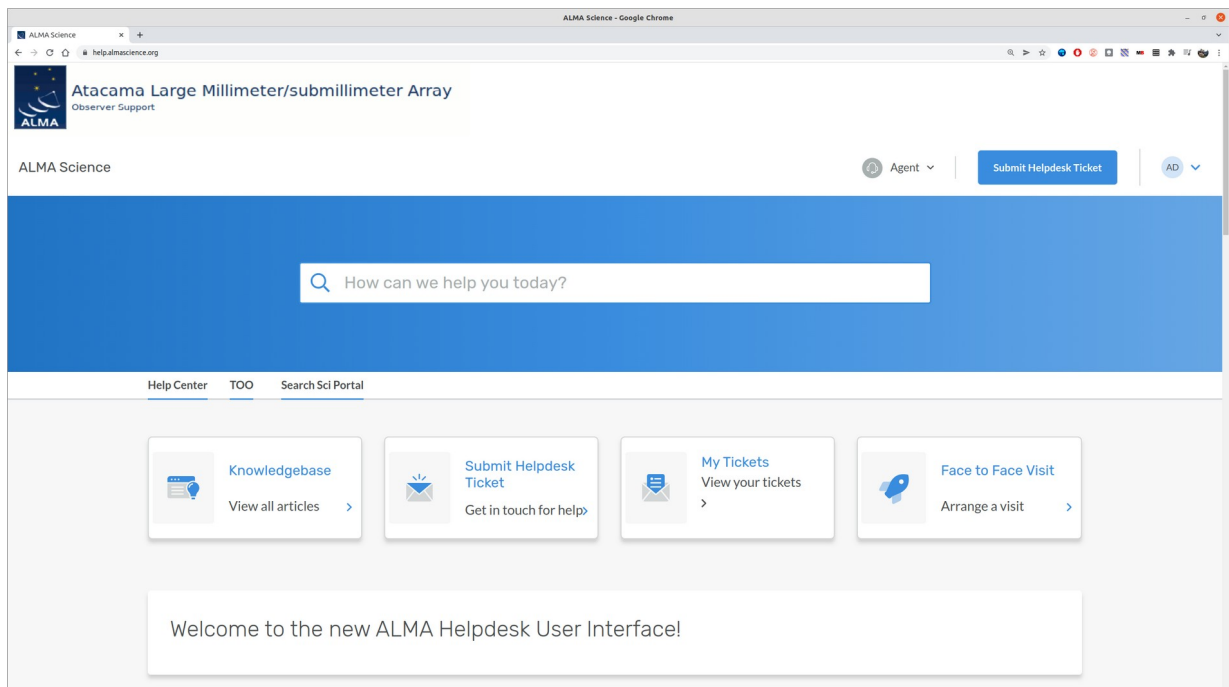

Submit your ticket to the **Data Reduction Department** and state your **CASA version** and **operating system**

# Working with CASA

### **To execute a task:**

- 1. 'default <<task\_name>>', to set the parameters to the default value
- 2. 'inp <<task\_name>>', to check the parameters
- 3. ' $part = a, \ldots'$ , to fill in the parameters you need
- 4. 'inp <<task\_name>>', to check the values
- 5. '<<task name>>', to run the task

• cd to the folder **'material'** and **ls** there to see what we have

 $27.fits*$  3.fits\* 40.fits\* casa-20220210-093719.log casa-20220210-094403.log

 $25:15$ 

(Simple shell commands like cd and ls work inside CASA; more complicated ones work prefixed by !, e.g. !cp)

• cd to the folder 'material' and Is there to see what we have

 $\langle 2 \rangle$ : 1s 27.fits\* 3.fits\* 40.fits\* casa-20220210-093719.log casa-20220210-094403.log

• Convert 12. fits into a casa image with importfits

• cd to the folder **'material'** and **ls** there to see what we have

 $A < 2>$ : ls  $27.$ fits\*  $3.$ fits\*  $-40.fits*$ casa-20220210-093719.log casa-20220210-094403.log its\*

• Convert 12. fits into a casa image with importfits

1 default importfits  $<3>1$ default(importfits) default(importfits)

made

 $#$  = first valid image).

tput CASA image

# Set blanked pixels to zero (not NaN)

# If fits file contains multiple images, choo

age nas muitiple coordinate reps

• cd to the folder **'material'** and **ls** there to see what we have

 $= -1$ 

 $=$  True

 $27.fits*$  $3.$ fits\* 40.fits\* casa-20220210-093719.log casa-20220210-094403.log  $+e*$ 

• Convert 12. fits into a casa image with importfits

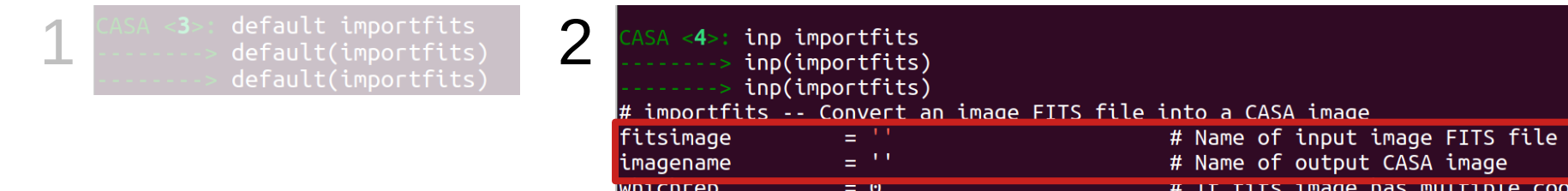

whichhdu

|zeroblanks

 $\langle 2 \rangle$ : 1s

• cd to the folder **'material'** and **ls** there to see what we have

 $27.fits*$ 3.fits\* 40.fits\* casa-20220210-093719.log casa-20220210-094403.log

• Convert 12. fits into a casa image with importfits

ى 1

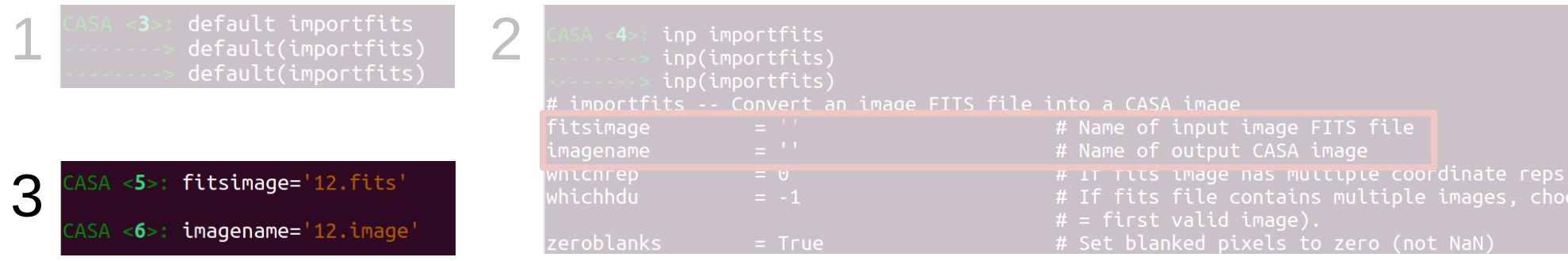

• Convert 12.fits into a casa image with importfits

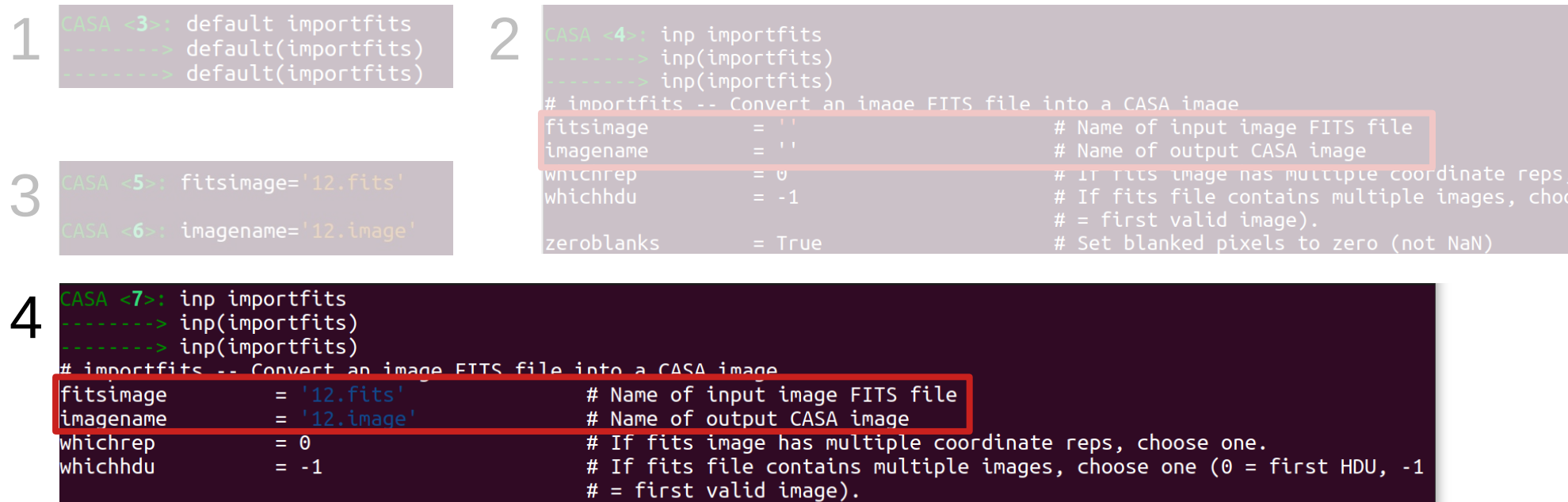

• Convert 12.fits into a casa image with importfits

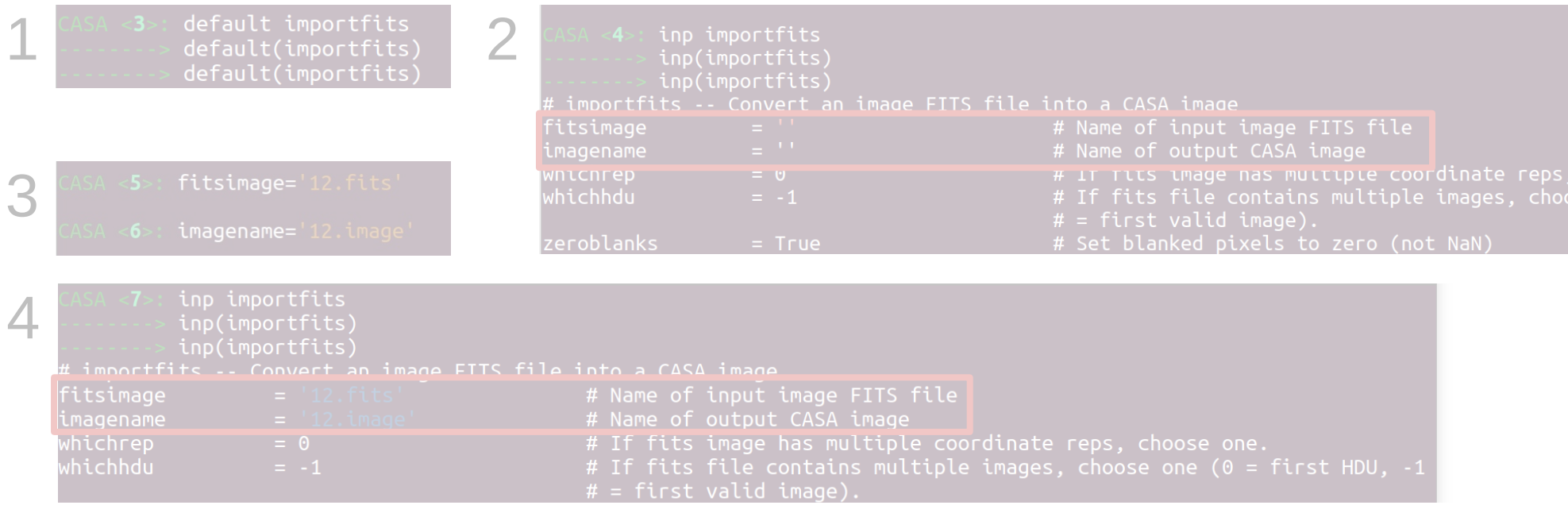

### 5

importfits() importfits()

importfits

• Is again in the folder **'material'** to see what we have

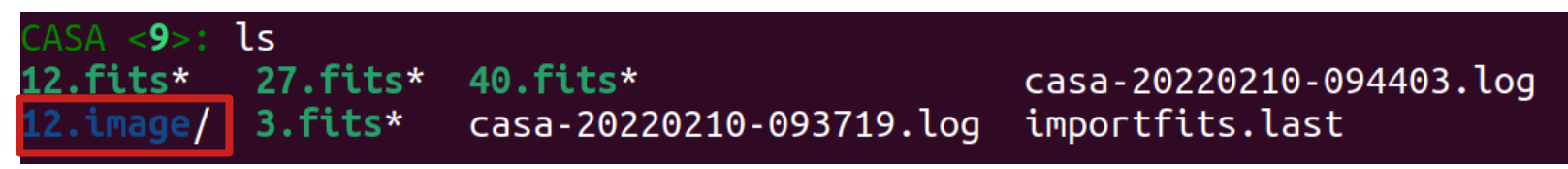

• Is again in the folder 'material' to see what we have

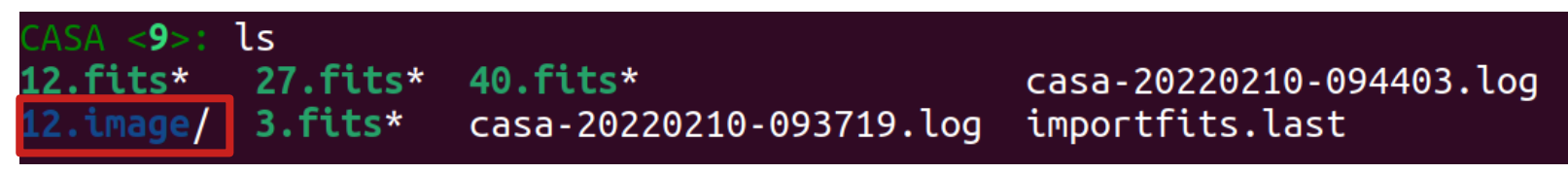

word of caution: the parameters were set **globally**

• Is again in the folder 'material' to see what we have

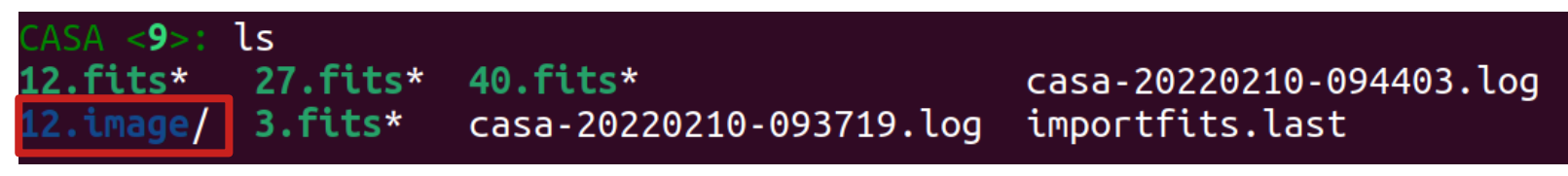

word of caution: the parameters were set **globally**

• Check parameter values of immath

• Is again in the folder 'material' to see what we have

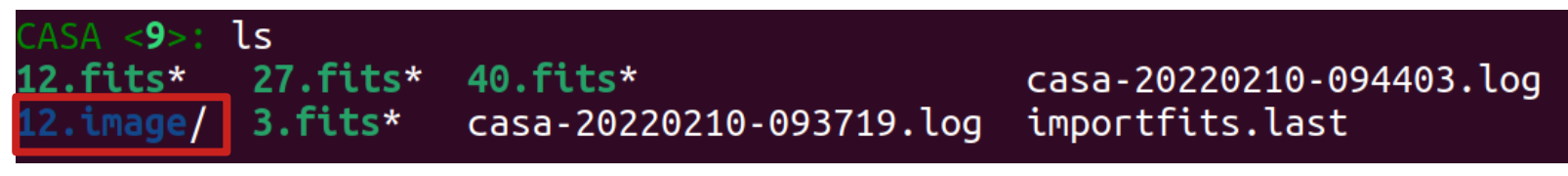

word of caution: the parameters were set **globally**

• Check parameter values of immath

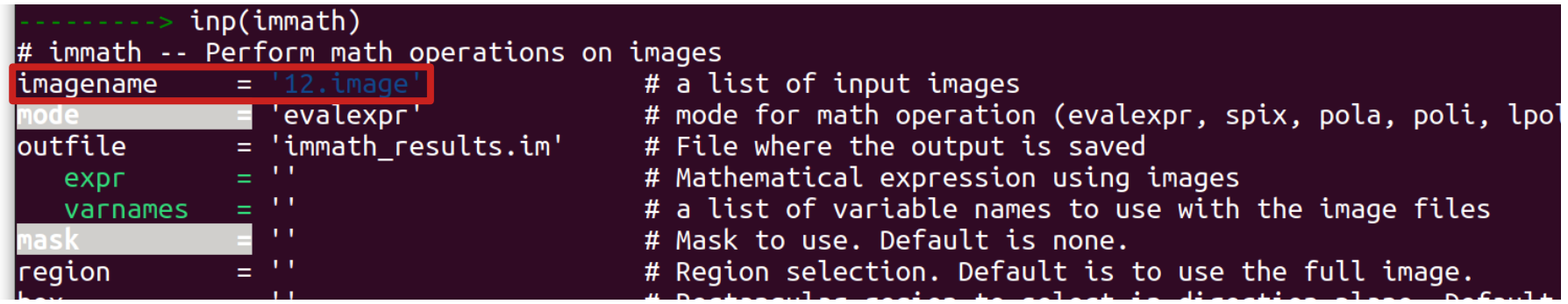

# Working with CASA

### **To execute a task (recommended):**

- 1. 'default <<task\_name>>', to set the parameters to the default value
- 2. 'inp <<task\_name>>', to check the parameters
- 3. '<<task name>>(par1 = a, ...)', to fill in the parameters you need and run the task

• Convert 27. fits into a casa image with importfits

• Convert 27. fits into a casa image with importfits

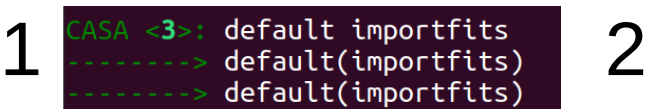

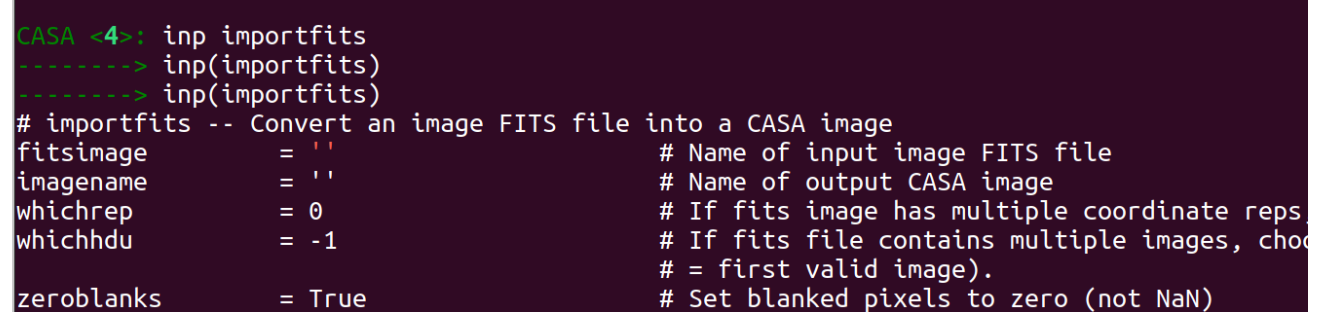

• Convert 27. fits into a casa image with importfits

3

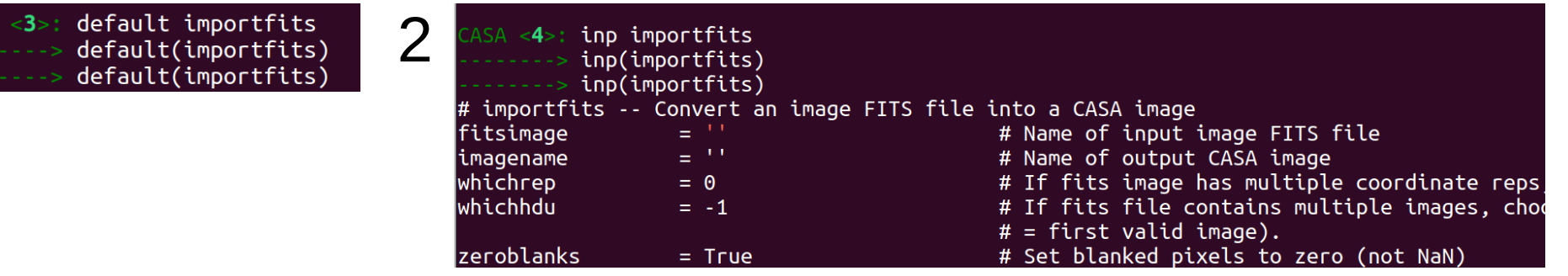

CASA <14>: importfits(fitsimage='27.fits',imagename='27.image')

• Convert 27. fits into a casa image with importfits

3

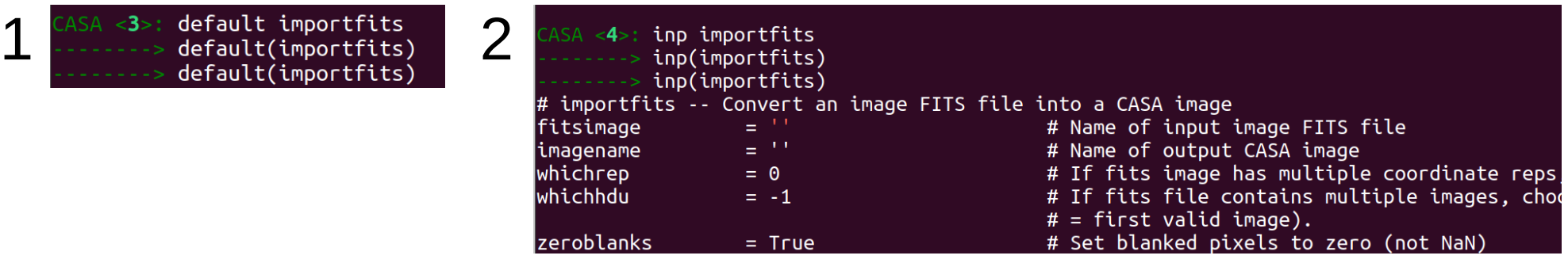

CASA <14>: importfits(fitsimage='27.fits',imagename='27.image')

• Is again in the folder **'material'** to see what we have

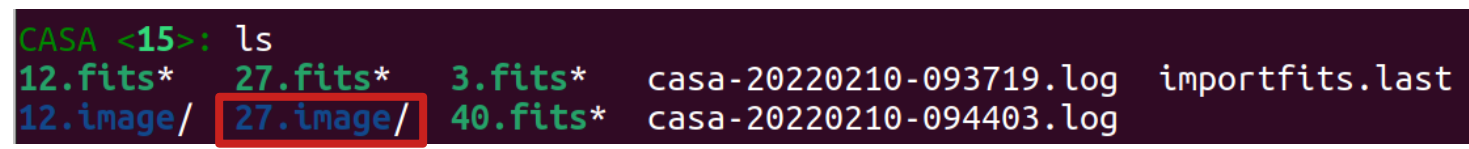

• Convert 27. fits into a casa image with importfits

3

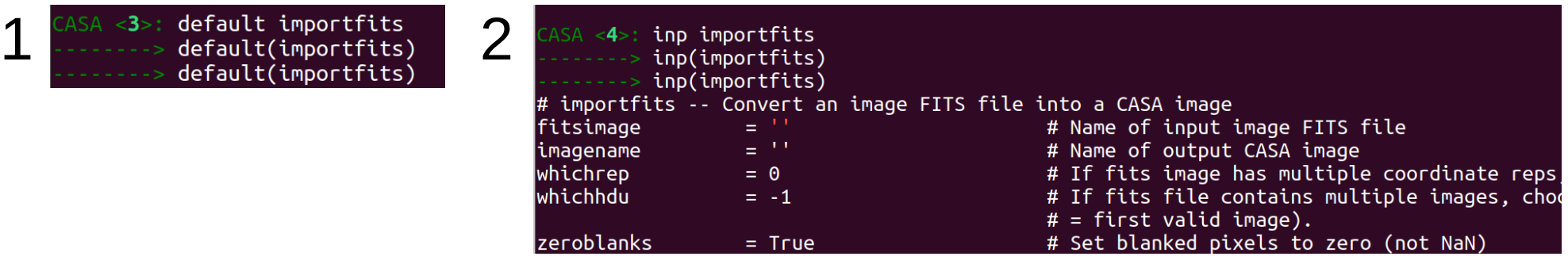

<14>: importfits(fitsimage='27.fits',imagename='27.image')

• Is again in the folder 'material' to see what we have

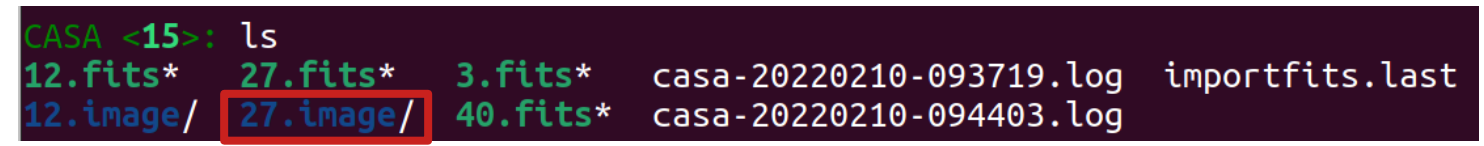

• Check parameter values of immath and importfits

### Keep record of your work

default importfits inp importfits  $importfits(fitsimage = '12.fits', imagename = '12.image')$  $importfits (fits image = '27.fits', imagename = '27.image')$ 

Write the commands in a text file and paste them into the terminal

```
ASA < 40 : Is12.fits* 27.fits* 3.fits* 40.fits* casa-20220210-093719.log casa-20220210-094403.log importfits.last
\texttt{CASA} \leq 41>: <code>importfits(fitsimage = '12.fits', imagename ='12.image')</code>
           importfits(fitsimage = '27.fits', imagename = '27.inage')ASA <42>: ls
12.fits* 27.fits* 3.fits* casa-20220210-093719.log importfits.last
12.image/ 27.image/ 40.fits* casa-20220210-094403.log
  SA < 43
```
## Keep record of your work

 $fitsimaqe = ['12.fits', '27.fits']$ 

for fits in fitsimage:  $import fits(fitsimage = fits, imagename = fits[:-5]+'.image')$  Allows you doing things in a clever way

```
4SA < 11>: ls
12.fits* 3.fits*casa-20220210-093719.log casa-20220210-120941.log casa-20220210-121614.log
27.fits* 40.fits* casa-20220210-094403.log casa-20220210-121037.log intro CASA.pv
CASA <12>: fitsimage = ['12.fits', '27.fits']
      ...: for fits in fitsimage:
               importfits(fitsimage = fits, imagename = fits[:-5]+'.image')\texttt{LASA} \leq 13>: ls
12.fits* 27.fits* 3.fits* casa-20220210-093719.log casa-20220210-120941.log casa-20220210-121614.log intro CASA.py
12.image/ 27.image/ 40.fits* casa-20220210-094403.log casa-20220210-121037.log importfits.last
 \trianglesa \angle14<sup>.</sup>
```
1. Visibilities (uv data)

1. Visibilities (uv data)

Raw: ADMS (ALMA Science Data Model)

➔ for data storage

1. Visibilities (uv data)

Raw: ADMS (ALMA Science Data Model)

➔ for data storage

Imported: MS (Measurement Set)

➔ for data reduction

### 1. Visibilities (uv data)

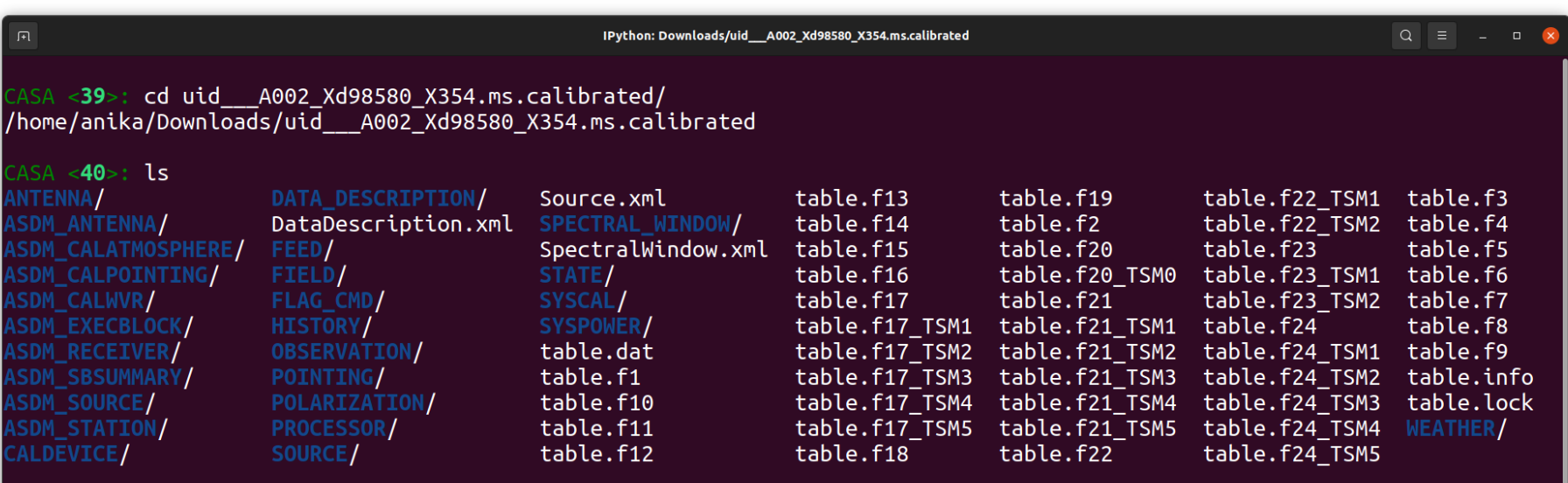

 $\text{ASA} \leq 41$  :

### 2. Images

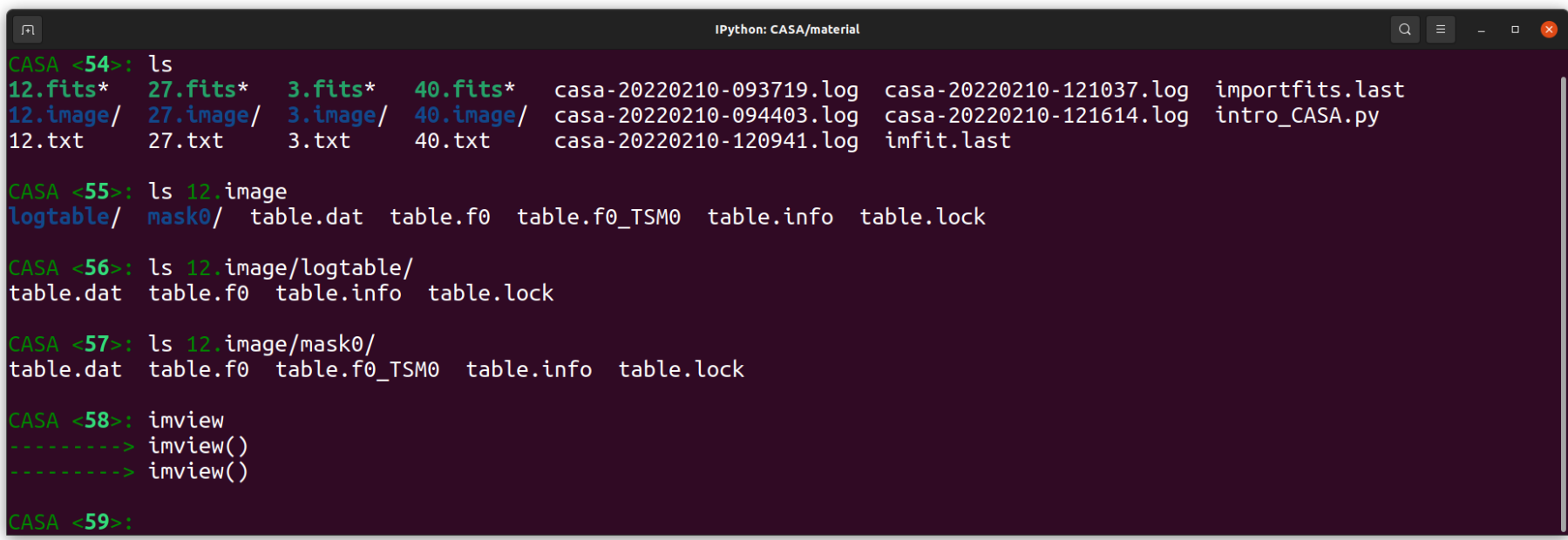

## **Scripts**

• You can write **Python\* scripts** with CASA commands and execute them

> Useful when you have to process several images/sources in a similar way

\* Python 3 for CASA 6.x and Python 2 for CASA 5.x and earlier

## **Scripts**

• You can write **Python\* scripts** with CASA commands and execute them

### **inside CASA with**

execfile('my\_script.py')

Useful when you have to process several images/sources in a similar way

\* Python 3 for CASA 6.x and Python 2 for CASA 5.x and earlier

# **Scripts**

• You can write **Python\* scripts** with CASA commands and execute them

### **inside CASA with**

execfile('my\_script.py')

### or **from a terminal**

casa -c my\_script.py

Useful when you have to process several images/sources in a similar way

\* Python 3 for CASA 6.x and Python 2 for CASA 5.x and earlier

### • intro CASA.py in the folder **'material'**

```
intro_CASA.py
 Open \vee \Box\equiv \equiv \BoxSave
                               ~/Documents/Trabaio/Manchester/Node/ALMA_workshop/2022/CASA/material
limport alob
2 import os
 3
4 os.system('rm - r *.image') #remove all .images folder in the working directory
 5os.system('rm -r *.txt') #remove all .txt folder in the working directory
 6
7fitsimage = qlob,qlob('*,fits') #returns a list with the names of all the .fit-
  s in the working directory
 8
 9 for fits in fitsimage:
       image = fits[:, -5]+'.image'10
|11\ranglelogfile = fits[:-5]+'.txt'12
       print(f'>>2 Importing \{fits\}.')
13
       importfits (fits image = fits, image name = image) #converts the fits to a CA-
  SA image
       print(f'>>> Fitting Gaussian in {image}.')
|1415
       imfit(imagename = image, logfile = logfile) #makes a Gaussian fit to the so
  urce in the CASA image and write it out to a file
                                                               Python 2 \times Tab Width: 8 \timesLn 15, Col 129 \vee INS
```
### [CASA Guides](https://casaguides.nrao.edu/index.php?title=Main_Page)

#### **Welcome to CASA Guides**

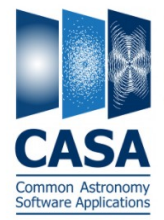

CASA& (Common Astronomy Software Applications) is a comprehensive software package to calibrate, image, and analyze radio astronomical data from interferometers (such as ALMA& and VLA&) as well as single dish telescopes. This wiki provides tutorials for reducing data in CASA.

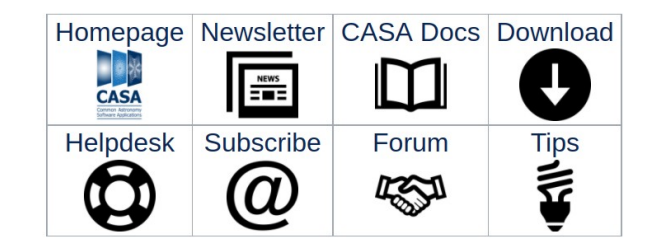

#### **CASA Tutorials**

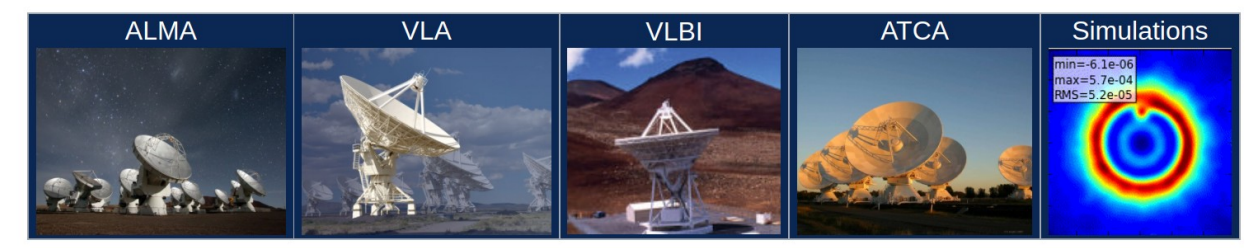

**Extracting Scripts from Tutorials** 

Information for authors: MediaWiki markup language <a>G</a>CASAGuides Instructions for Authors

583 articles since July 2009.